# **CMP.800**

## **Multi-Media CD/USB/MIDI Controller**

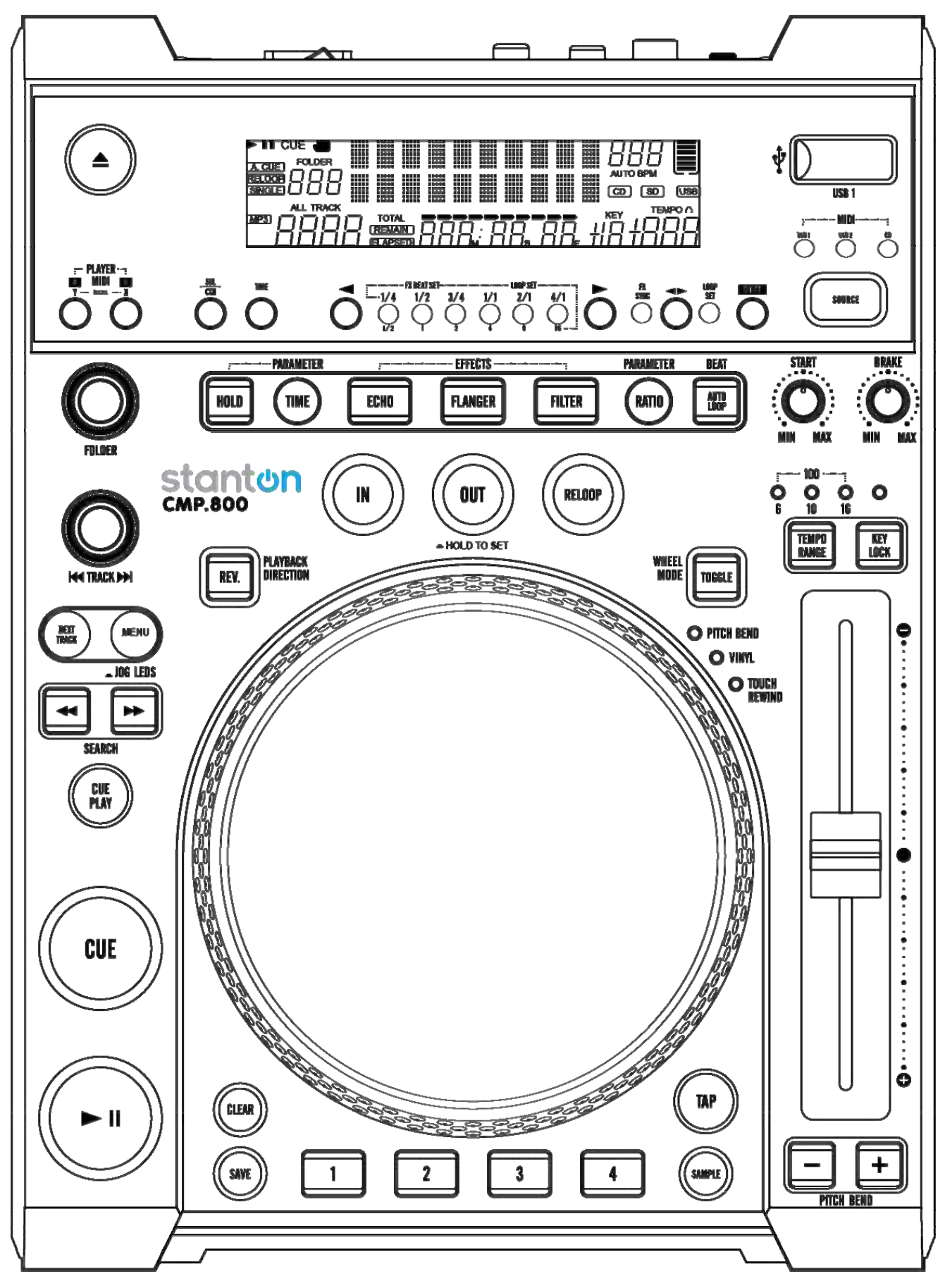

**Bedienungs-anleitung** 

## **WICHTIGE SICHERHEITSHINWEISE**

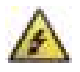

**VORSICHT:** DER BLITZ IM GLEICHSEITIGEN DREIECK SOLL DEN BENUTZER VOR NICHT ABGESCHIRMTER GEFƒHRLICHER SPANNUNG WARNEN, DIE IM INNEREN DES GERÄTS VORHANDEN IST UND ZU EINEM STROMSCHLAG FÜHREN KANN.

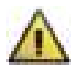

**WARNUNG:** DAS AUSRUFEZEICHEN INNERHALB DES GLEICHSEITIGEN DREIECKS SOLL DEN BENUTZER AUF WICHTIGE WARTUNGSANWEISUNGEN IN DER BEILIEGENDEN DOKUMENTATION AUFMERKSAM MACHEN.

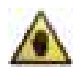

**HINWEIS:** DIE HAND IN EINEM GLEICHSEITIGEN DREIECK SOLL DEN ANWENDER AUF BESTIMMTE ANLEITUNGEN UND INFORMATIONEN ZUR INBETRIEBNAHME DES GERÄTS HINWEISE UND DIESE MÜSSEN VOR DER ERSTEN INBETRIEBNAHME VOLLSTÄNDIG GELESEN WERDEN.

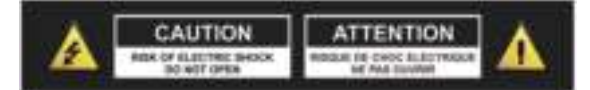

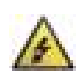

**VORSICHT: ZUR VERMEIDUNG VON FEUER UND STROMSCHLAG KEINE ABDECKUNGEN ODER DAS GERƒTEGEHƒUSE**  ÖFFNEN. ES BEFINDEN SICH KEINE VOM VERBRAUCHER WARTBAREN TEILE IM INNERN DES GERÄTS. WARTUNGEN DÜRFEN NUR VON GESCHULTEM PERSONAL DURCHGEFÜHRT WERDEN.

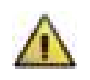

**WARNUNG: LESEN UND BEFOLGEN SIE ALLE SICHERHEITSHINWEISE UND HINWEISE ZUM BETRIEB, BEVOR SIE DIESES**  GERÄT VERWENDEN. BITTE DIESE BEDIENUNGSANLEITUNG FÜR ZUKÜNFTIGEN BEZUG AUFBEWAHREN BEACHTEN SIE ALLE **WARNHINWEISE AUF DEM GERƒT UND IN DIESER BEDIENUNGSANLEITUNG.**

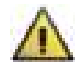

WARNUNG: Dieses Produkt enthält eine Chemikalie, die im Staat Kalifornien bekannt dafür ist, dass sie Krebs und Geburtsschäden oder andere reproduktive Schäden verursachen kann.

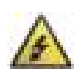

VORSICHT: Um die Gefahr von Feuer oder Stromschlag zu verhindern, dieses Gerät niemals Regen oder Feuchtigkeit aussetzen. Verwenden Sie das Gerät nicht in der Nähe von Wasser (z. B. in der Nähe von Badewannen, Waschbecken, Küchenspülen, Waschzubern, feuchten Kellern, Swimmingpools usw. Ziehen Sie vor der Reinigung den Netzstecker aus der Steckdose. Verwenden Sie niemals Verdünner, Reinigungsmittel, Lösungsmittel oder chemisch imprägnierte Tücher. Verwenden Sie für die Reinigung nur ein weiches und trockenes Tuch. Ziehen Sie während eines Gewitters und bei längerer Nichtbenutzung den Netzstecker des Geräts.

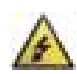

VORSICHT: Das Gerät sollte so aufgestellt werden, dass die Belüftung nicht behindert wird. Stellen Sie daher das Gerät niemals auf ein Bett, auf ein Sofa, auf Teppiche oder auf andere ähnliche Oberflächen. Sie dürfen das Gerät nur in Bücherschränke oder Racks einbauen, wenn die vom Hersteller beschriebenen Hinweise zur korrekten Belüftung eingehalten werden. Das Gerät muss fern von Wärmequellen wie Radiatoren, Heizkörpern, Öfen und anderen wärmeerzeugenden Geräten (einschließlich Verstärkern) aufgestellt werden. Kein offenes Feuer, wie z.B. brennende Kerzen auf das Gerät oder in seine Nähe aufstellen.

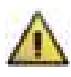

WARNUNG: Verwenden Sie das Gerät nur mit stabilen Beistellwagen, Stativen bzw. Tischen. Es kann herunterfallen und bei Personen zu schweren Verletzungen führen bzw. das Gerät selbst kann beschädigt werden. Verwenden Sie das Gerät nur mit dem Beistellwagen, Stativ, Tisch bzw. mit den Befestigungsklammern die vom Hersteller empfohlen oder mit dem Gerät verkauft wurden. Alle Befestigungen sollten wie vom Hersteller beschrieben ausgeführt werden. Verwenden Sie dabei nur vom Hersteller empfohlenes Befestigungszubehör. Eine Geräte/Wagen-Kombination muss vorsichtig bewegt werden. Schnelles Anhalten, übermäßige Kraftanwendung und unebener Boden können einem Umkippen der Geräte/Wagen-Kombination führen. Stets nur auf einen vom Hersteller empfohlenen oder zusammen mit dem Gerät verkauften Wagen, Ständer, Dreifuß, Gestell oder Tisch benutzen. Bei Verwendung eines Wagens, die Geräte/Wagen-Kombination vorsichtig bewegen, um Verletzungen durch Umstürzen zu vermeiden.

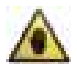

HINWEIS: Sollte das Gerät irreparabel beschädigt werden oder das Ende seiner Lebensdauer erreicht haben, beachten Sie bitte die örtlichen Vorschriften bezüglich der Entsorgung von elektronischen Geräten.

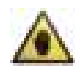

HINWEIS: Stanton Magnetics kann nicht für Schäden verantwortlich gemacht werden und/oder einschließlich Datenverlust durch unsachgemäße Benutzung des Gerätes und/oder von mitgelieferten Anwendungen zur Verwendung mit dem Gerät.

# **WICHTIGE SICHERHEITSHINWEISE**

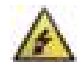

#### **VORSICHT: UM ELEKTROSCHOCKS ZU VERMEIDEN, STECKEN SIE DEN STROMVERSORGUNGSSTECKER VOLLSTƒNDIG IN DIE STECKDOSE.**

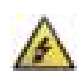

**ENGLISCH:** The apparatus shall be connected to a Mains socket outlet with a protective earthing connection. **GERMAN:** Das Gerat ist eine Wandsteckdose mit einem Erdungsleiter angeschlossen werden. **FRENCH:** L'appareil doit etre connects a une prise secteur avec connexion a la terre. **SPANISH:** EI aparato estara conectado a una toma de red electrica con una conexion a tierra.

**ITALIAN:** L'apparecchio deve essere collegato a una presa di rete con una connessione a terra protettiva.

- 1. Das Gerät und das Netzteil dürfen nur an eine Stromversorgung angeschlossen werden, deren Spannung und Frequenz mit den Angaben auf dem Gehäuse übereinstimmt.
- 2. Schützen Sie das Netzkabel, dass möglichst nicht darauf getreten und dass es nicht eingeklemmt wird. Besondere Vorsicht sollte man bei Netzsteckern, Steckdosen und an der Ausgangsstelle im Gerät walten lassen.
- 3. Nicht die Sicherheiten des polarisierten oder geerdeten Steckers aufler Kraft setzen. Ein polarisierter Stecker hat zwei Stifte, wobei der eine breiter ist als der andere. Ein geerdeter Stecker hat zwei Stifte und einen dritten Erdungsstift. Der breitere Stift oder der dritte Erdungsstift sind für Ihre Sicherheit gedacht. Wenn der mitgelieferter Stecker nicht in Ihre Steckdose passt, bitten Sie einen Elektriker die veraltete Steckdose auszuwechseln.
- 4. Wenn der Netzstecker, der dieses Produkt mit Strom versorgt, eine Sicherung enthält, dann darf diese nur durch eine Sicherung mit der gleichen oder einer niedrigeren Leistung ersetzt werden.
- 5. Verwenden Sie niemals ein beschädigtes oder durchgescheuertes Netzkabel Sie könnten sich lebensgefährlichen Spannungen aussetzen.
- 6. Wird das Gerät über einen längeren Zeitraum nicht benutzt, sollte der Netzstecker aus der Steckdose gezogen werden.
- 7. Nur Befestigungs- und Zubehörteile verwenden, die vom Hersteller empfohlen werden.

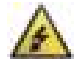

**VERSUCHEN SIE NICHT DAS GERƒT SELBST ZU WARTEN. REPARATUR UND WARTUNG NUR DURCH FACHPERSONAL.**  Verlangen Sie nach Abschluss der Wartungs- und Reparaturarbeiten eine Zusicherung, dass ausschliefllich vom Hersteller zugelassene Ersatzteile verwendet wurden, welche die gleichen Eigenschaften wie die Originalteile besitzen und das Sicherheitsprüfungen durchführt wurde, um sicherzustellen, dass sich das Gerät in einem sicheren Betriebszustand befindet.

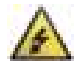

#### **AUSTAUSCH MIT NICHT ZUGELASSENEN ERSATZTEILEN KANN ZU FEUER, STROMSCHLAG ODER ANDEREN GEFÄHRDUNGEN FÜHREN.**

**ATTENTION POUR ...VITER LES CHOC ELECTRIQUES, INTRODUIRE LA LAME LA PLUS LARGE DE LA FICHE DANS LA BORNE** 

**CORRESPONDANTE DE LA PRISE ET POUSSER JUSQUiAU FOND.** 

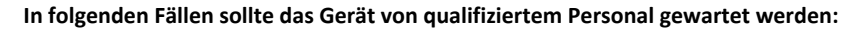

Das Netzkabel oder der Stecker wurde beschädigt, es sind Gegenstände oder Wasser in das Gerät eingedrungen, das Gerät wurde Regen oder Flüssigkeiten ausgesetzt, das Gerät funktioniert nicht richtig oder zeigt deutliche Veränderungen bei der Leistung auf, das Gerät wurde fallen gelassen oder das Gehäuse wurde beschädigt.

#### **GESETZLICHEN VORSCHRIFTEN UND NORMEN**

Stanton Magnetics erklärt unter unserer alleinigen Verantwortung, dass dieses Produkt, auf das sich die Erklärung bezieht, mit den folgenden Normen übereinstimmt:

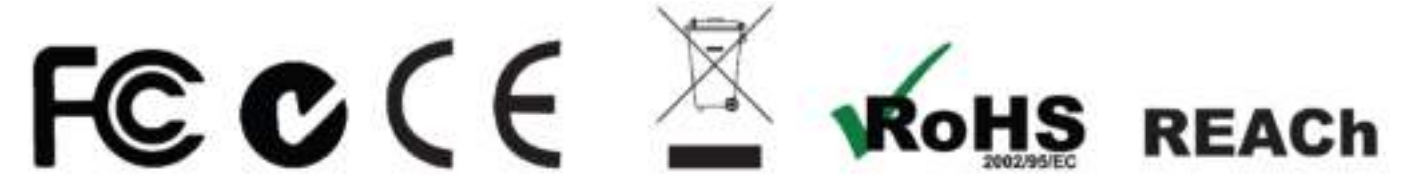

Die Konformitätserklärung erhalten Sie von der autorisierten Vertretung für Europa unter folgender Adresse: 382 Ave de la Couronne, B-1050 Brussles: Tel: +3226450500 Fax: +326450505

## 1. Einführung

## **1.1 Willkommen zum CMP.800!**

Vielen Dank, dass Sie sich für den CMP.800 entschieden haben, einem modernen, plattformübergreifenden Medienplayer und MIDI-Controller. Mit dem CMP.800 können Sie von verschiedenen Massenspeichern sowie CDs wiedergeben und er ist ein leistungsfähiger MIDI-Controller für gängige DJ-Software.

Prüfen Sie zunächst den Packungsinhalt. Sie müssen folgenden Inhalt vorfinden:

- Den CMP.800
- Ein Netzkabel
- und die Bedienungsanleitung

Now that you have checked that everything was included in the box, let's talk about this exciting unit.

## **1.2 ‹bersicht**

- ï Gibt MP3/WAV\*-Dateien von USB oder normale CDs wieder
- MP3-Trackverzeichnis
- Kopfhörerbuchse/Trimregler
- Feinabstimmung BPM
- Suche nächster Track
- Auto-Cue
- $\bullet$  Echtzeit-Cue ("Cue spontan")
- 8 verschiedene Suchgeschwindigkeiten (4 Vorwärts/4 Rückwärts)
- Pitch-Anzeige
- Cinch-Koaxialausgang
- Großes und helles VFD-Display
- Fader-Startregler
- Nahtlose Loop (ununterbrochene Wiedergabe in einer Loop)
- Sampler (Vorwärts- u. Rückwärts-Abtastung)
- Speicher-Backup, Standardwerte auf die letzte Einstellung
- 10 Sekunden digitales Anti-Schocksystem
- Schlafmodus
- Relay-Wiedergabe
- Jog-Rad Pitchbend +/-100%
- Einzel- oder kontinuierliche Wiedergabe wählbar
- Ordnersuche bei Mp3-Medien
- 2000 (500 Tracks x 4) programmierbare Cue-Punkte für CD
- 4 programmierbare Cue (Bank)-Tasten
- $\bullet$  Einstellbare Pitch-Prozentwerte:  $+/-$  6, 10, 16 oder  $+/-$  100
- Sofortiger Start innerhalb von 10 ms (Ton wird sofort nach Drücken der PLAY-Taste ausgegeben)
	- \* WAV-Dateien: 1411 kbps PCM

Drücken Sie die Taste MENU, um das interne Menü aufzurufen und drehen Sie den FOLDER-Drehregler, um durch die verschiedenen Menüs zu navigieren.

Drehen Sie den TRACK-Drehregler oder das Jog-Rad, um die Untermenüs zu wechseln. Drücken Sie die Taste PRESET (Voreinstellung), um Ihre Einstellungen zu speichern und das Menü zu verlassen.

- 1. JOG MODE Wählt den JOG-LED-Modus (Der Modus geht von 1 bis 8)
- 2. PLAYLIST Normal / Title/ Artist / Album/ Genre (Normal/Titel/Künstler/Album/Genre) (für USB)
- 3. Sensitivity Empfindlichkeitseinstellung Touch-Rad (Der Einstellbereich beträgt -20 bis +20)
- 4. Pitch Bend Pitchbereich +/-1% bis 100%
- 5. Line Setup L1 mode = 1 bis 3 (Line 1-Modus)
- 6. Sleep Time Nicht schlafen, 5 bis 120 Min.
	- L2 mode = 1 bis 3 (Line 2-Modus)
	- Dis = 0,5 bis 12,0 Sek. (LINE-NAME Start-/Stopp-Zeiteinstellung)
	- Run = 50 bis 2000 ms (LINE-NAME Bewegungs-Zeiteinstellung)
- 7. INTENSITY VFD-Helligkeit (Helligkeitsbereich beträgt 1 bis 4)
- 8. A.CUE LEVEL Ändert den "Auto-Cue"-Pegel (der Pegelbereich beträgt -36 bis -78dB)
- 9. MIDI CC TYPE Ändert das Senden von REL. (RELATIVE), ABS (ABSOLUTE), Hinweis für FOLDER/TRACK/WHEEL im MIDI-Modus.
	- MIDI CH = Auswahl MIDI CH 1 bis 16 des Players
	- SHIFT = HOLD/SW.
- A. MIDI SETUP USB = MIDI/LINK (USB MIDI BUCHSE)
	- Pulse = (1024 oder 512) (Sensor zum Senden des Impulse wählen)
	- JOG OUTPUT (0-30 ms) (max. Sendezeit für JOG MIDI-Steuerung)
	- I/O DISPLAY/Hide (Anzeigen/Ausblenden MIDI I/O-Wert)
	- NAME = MIDI (B-H) (Anschluss für 2 weitere Geräte)
	- EDIT = ON/OFF (MIDI-NOTE und MIDI-LED-Code auf ein-/aus stellen; ON (Ein)→Standardwert)
- B. MIDI NOTE EDIT Bearbeitet den Code der zu sendenden MIDI-NOTE (Bitte siehe MIDI MAP)
- C. MIDI LED EDIT Bearbeitet empfangenen MIDI LED-Code (Bitte siehe MIDI MAP)
	- SER: VerXX (Servo-Version)
	- BUF: VerXX (Puffer-Version)
	- DSP: VerXX (DSP-Version)
- D. Repeat Mode FOLDER-Wiederholung
- E. Bit Rate Anzeige ON (Ein)

Anzeige OFF (Aus)

- F. Version CON: VerXX (Steuerungs-Version)
- G. Load Default Zum Laden der Standardwerte den TRACK-Drehregler drücken.
- H. EXIT & SAVE Verlassen u. die Einstellungen für das nächste Einschalten speichern (Drücken Sie den TRACK-Drehregler, um jeden Modus schnell zu verlassen u. zu speichern)

**Hinweis:** Speichern: PITCH ON/OFF, PITCH RANGE, SGL/CTN, AUTO CUE, TIME MODE, HOLD, KEY LOCK, EFFECTS ON/OFF, SENITIVITY, DISPLAY/SCROLL TIME/JOG MODE/ INTENSITY/ A.CUE LEVEL/MIDI CC TYPE / MIDI CH/ MIDI SETUP

**Standardwerte:** PITCH (ON), PITCH RANGE (10%), (CTN), AUTO CUE(ON), TIME MODE (REMAIN), HOLD(OFF), KEY LOCK(OFF), EFFECTS(OFF), SENITIVITY(0), PITCH BEND(PITCH RANGE), BIT RATE(Disp. ON), JOG MODE (MODE1,1), INTENSITY(4), A. CUE LEVEL(-48db), MIDI CC TYPE(REL.) , MIDI CH(CH 1,2), MIDI SETUP(JOGOUT 0 ms) (PULSE 1024) (I/O HIDE), REPEAT MODE(OFF), LINE SETUP (LINE 1 DISPLAY=2/LINE 2 DISPLAY=1), (DISPLAY (1 Sek.)/RUN (150 ms) TIME, PLAYLIST (NORMAL), SLEEP MODE(15 Min.)

Mit dieser Funktion kann ein USB-Gerät in einen einzelnen CMP.800 gesteckt werden und ein zweiter Player kann auf die Daten auf dem Laufwerk zugreifen.

Befolgen Sie die Anweisungen unten, um die Verbinden-Funktion einzurichten.

#### **HAUPT-PLAYER:**

- a. Rufen Sie mit der Menütaste das interne Menü auf.
- b. Sobald Sie sich im inneren Menü befinden, drehen Sie den FOLDER-Drehregler, bis MIDI SETUP angezeigt wird.
- c. Drücken Sie die SHIFT-Taste und drehen Sie den TRACK-Drehregler, bis die USB = LINK angezeigt wird und drücken Sie die PRESET-Taste zum Speichern und Verlassen der Einstellung.
- d. Schließen Sie nun Ihr USB1-Gerät am HAUPT-PLAYER an.
- e. Verbinden Sie den HAUPT-PLAYER mittels des hinteren USB-MIDI-Ports mit dem USB-Port des zweiten Players.
- f. Sie können nun mit den Bedienelementen des zweiten Players auf das USB1-Gerät zugreifen, das an den Haupt-Player angeschlossen wurde. (Das USB1-Gerät muss zunächst auf dem Haupt-Player gelesen werden, wenn das Gerät angeschlossen wurde).

**Haupt-Player (mit angeschlossenem USB-Gerät)** 

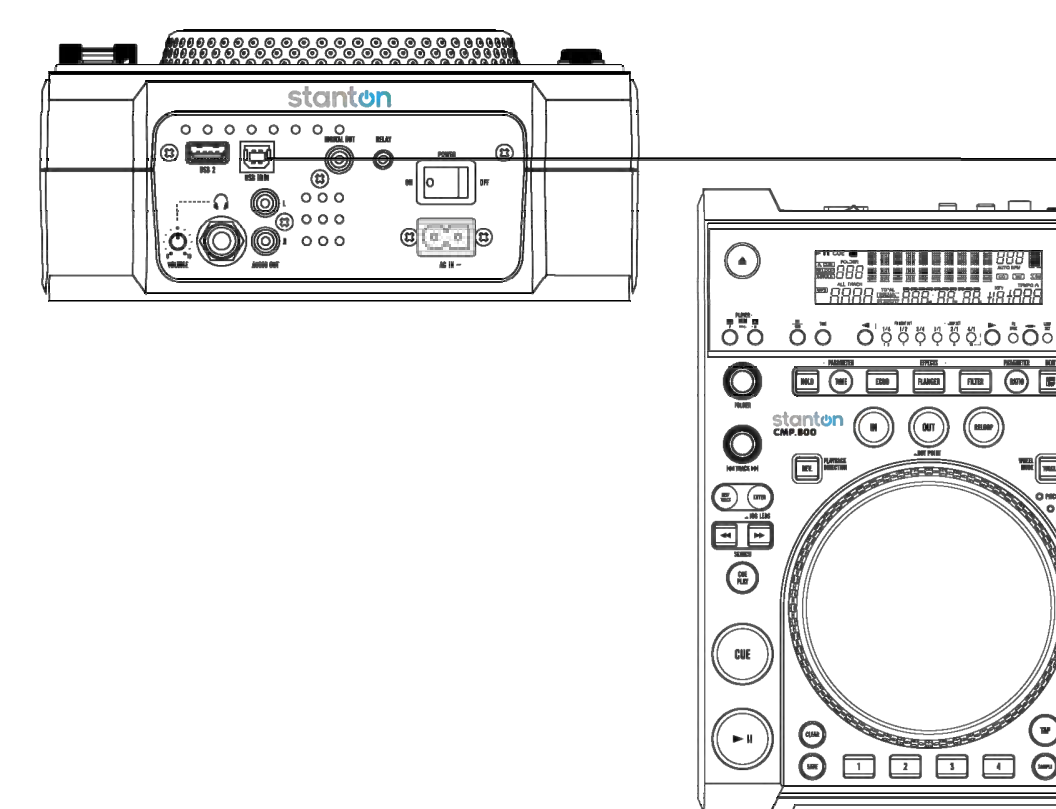

#### **Zweiter Player**

គ

日日

## **WARNUNG:**

Es wird empfohlen, dass das USB-Kabel mindestens 28 Gauge oder höher hat und nicht länger als 3 Meter ist.

## **Beschreibung des CMP.800**

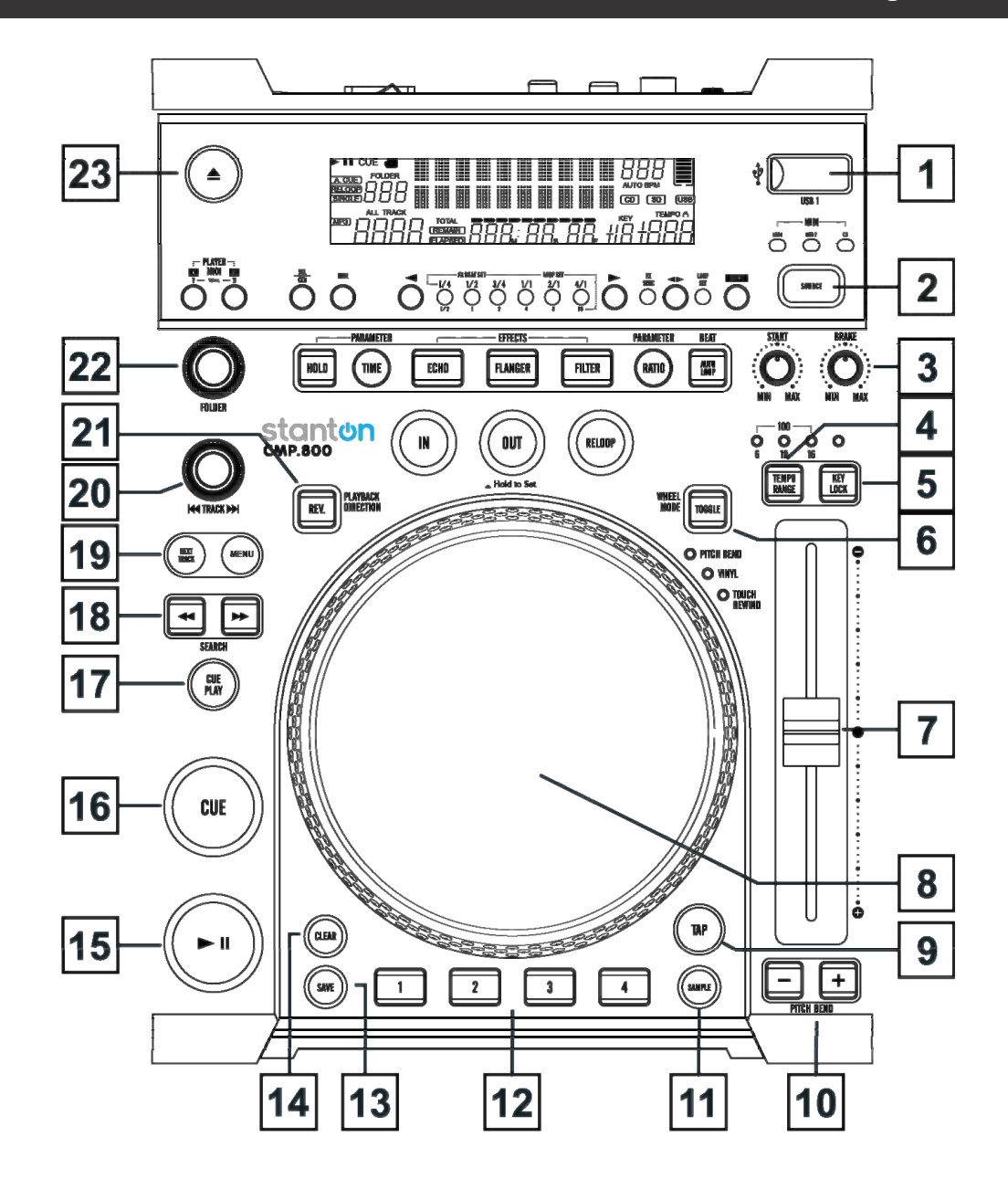

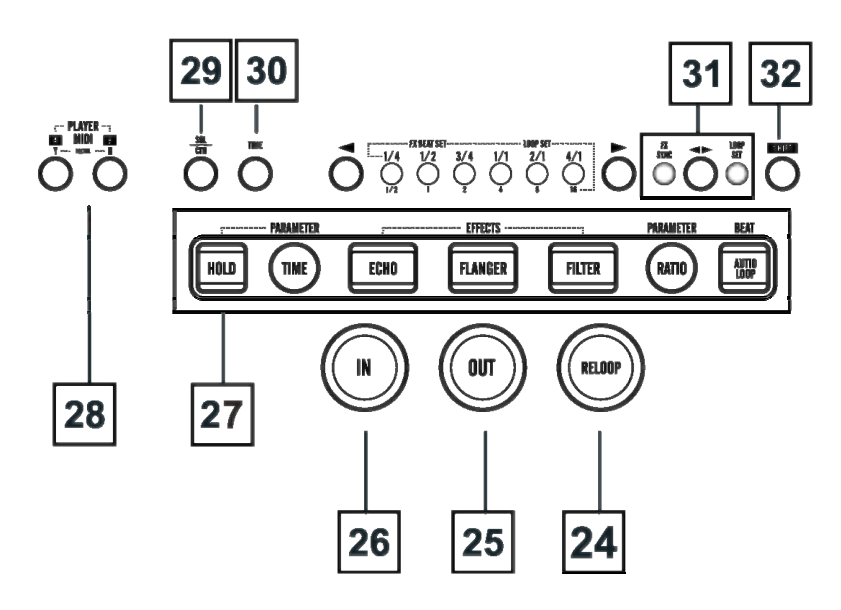

- **1. USB-Port:** Dies ist der USB-Port, in den Sie Ihren USB-Massenspeicher einstecken.
- 2. Eingangswahlschalter: Mit dieser Taste können Sie CD/USB1/USB2/MIDI-Musik auswählen. Halten Sie die SOURCE SELECT-Taste für 2 Sek. Gedrückt, um den MIDI-Modus aufzurufen.

## **3. Brake-, Start-Einstellknopf**

- **Brake-Einstellknopf**
	- a Wenn Sie sich im VINYL-Modus befinden, legt der BRAKE-Einstellknopf die Verzögerungsgeschwindigkeit fest, bis die Wiedergabe aufhört, wenn Sie das Jog-Rad gedrückt halten.
	- b Wenn Sie sich im VINYL- oder im Touch-Rewind-Modus befinden, legt dieser BRAKE-Einstellknopf die Verzögerungsgeschwindigkeit fest, bis die Wiedergabe aufhört, wenn Sie PLAY/PAUSE gedrückt halten.
	- c Wenn der BRAKE-Einstellknopf auf MIN gedreht wird, hört die Wiedergabe schnell auf. Wenn der Einstellknopf auf MAX gedreht wird, hört die Wiedergabe langsamer auf, bevor sie vollständig beendet wird.

## **Start-Einstellknopf**

- a Wenn Sie sich im VINYL-Modus befinden, legt der START-Einstellknopf die Beschleunigungsgeschwindigkeit fest, bis die volle Wiedergabegeschwindigkeit erreicht ist, wenn das Jog-Rad zurück gedreht wird.
- b Wenn Sie sich im VINYL- oder im Touch-Rewind-Modus befinden, legt dieser START-Einstellknopf die Beschleunigungsgeschwindigkeit fest, bis die volle Wiedergabegeschwindigkeit erreicht wird, wenn PLAY/PAUSE gedrückt wird.
- c Wenn der START-Einstellknopf auf MIN gedreht wird, startet die Wiedergabe schnell. Wenn der Einstellknopf auf MAX gedreht wird, startet die Wiedergabe langsamer, bevor die volle Wiedergabegeschwindigkeit erreicht wird.
- **4. Taste Geschwindigkeitsbereich**: W‰hlen Sie mit der Taste einen Pitch-Prozentsatz von 6%, 10%, 16% und 100%. Mit dieser Taste können Sie auch den Pitch-Schiebregler ein-/ausschalten, indem Sie sie für mindestens 1 Sek. gedrückt halten.
- 5. **KEY-Lock:** Diese Taste aktiviert die KEY LOCK-Funktion. Mit dieser Funktion können Sie Pitch-Schieberegler zum Beschleunigen oder Verlangsamen der Wiedergabegeschwindigkeit verwenden, ohne die tonale Pitch des Tracks zu ändern.
- **6. Umschalttaste (Rad-Modus):** Jeder Tastendruck der TOGGLE-Taste w‰hlt den Rad-Modus Pitchbend/VINYL/Touch Rewind.
	- a Pitchbend Wenn der Rad-Modus auf Pitchbend eingestellt ist, wird der Scratch-Modus verlassen und das Jog-Rad kann für Pitchbend und zur Framesuche verwendet werden.
	- b VINYL Wenn der Rad-Modus auf VINYL eingestellt ist, aktivieren Sie mit dem Jog-Rad den Scratch-Effekt durch Berühren des Jog-Rads.
	- c Touch Rewind.
- i) Im Wiedergabemodus

Während der Wiedergabe und wenn der Touch Rewind-Modus aktiv ist, können Sie mit dem Jog-Rad das Gerät zum letzten IN-Punkt zurückkehren lassen. Berühren Sie einfach das Jog-Rad und das Gerät wird sofort zum zuletzt gesetzten Cue-Punkt (BANK-LED blinkt nicht) oder BANK-Punkt (LED blinkt) zurückkehren und die Wiedergabe wird ohne Unterbrechung der Musik fortgesetzt.

## ii) Im Cue-Modus

Während des Cue-Modus und wenn der Touch Rewind-Modus aktiv ist, kann die Wiedergabe durch Berühren des Jog-Rads gestartet werden. Das Gerät wird die Wiedergabe fortzusetzen, bis das Jog-Rad losgelassen wird. Sobald das Jog-Rad losgelassen wurde, kehrt das Gerät zum letzten IN-Punkt zurück.

- 7. Pitch-Schieberegler: Mit diesem Schieberegler wird der Prozentsatz der Wiedergabe-Tonhöhe angepasst. Der Schieberegler wird auf eine Einstellung gesetzt und bleibt dort, bis Sie den Schieberegler bewegen oder die Tonhöhen-Funktion ausschalten.
- **8. JOG-Rad:** 
	- a Im Pause- oder Cue-Modus können Sie mit dem Jog-Rad Frames suchen. Drücken Sie PLAY, um den IN-Punkt zu erstellen.
	- b Während der normalen Wiedergabe können Sie mit dem Jog-Rad Pitchbending betreiben. Durch Drehen des Rads im Uhrzeigersinn wird der Pitch-Prozentsatz bis auf 100% erhöht und durch Drehen des Rads gegen den Uhrzeigersinn wird der Pitch-Prozentsatz bis auf -100% abgesenkt. Das Pitchbend hängt davon ab, wie lange Sie Sie das Jog-Rad kontinuierlich drehen.
	- c Sie können das Jog-Rad drehen und gleichzeitig den TIME- oder RATIO-Drehregler gedrückt halten, um die Effekte oder Sample-Parameter einzustellen.

Für den Jog-Rad-Lichtkranz können verschiedene Modi eingestellt werden.

- 1. Um den gewünschten Lichtkranz zu wählen, rufen Sie mit der PRESET-Taste das interne Menü auf und drehen Sie den FOLDER-Drehregler, um das "JOG MODE"-Menü zu suchen.
- 2. Wählen Sie mit dem TRACK-Drehregler den Modus, den Sie anpassen möchten.
- 3. Drücken Sie die SHIFT-Taste und drehen Sie den TRACK-Drehregler, um den eingestellten Wert anzupassen.
- 1) MODE 1 Es wird der Wiedergabepunkt auf dem Ring angezeigt. Sie können den einstellbaren Wertebereich 1 der kleinsten Anzeige bis zu 23 der vollen Kreisanzeige einstellen.
- 2) MODE 2 Es wird der entgegengesetzte Wiedergabepunkt angezeigt (ein $\rightarrow$ aus/aus $\rightarrow$ ein), wenn das Jog-Rad berührt wird.

Sie können den einstellbaren Wertebereich der kleinsten Anzeige auf 1 bis zur vollen Kreisanzeige auf 23 einstellen.

3) MODE 3 - Die Wiedergabepunktanzeige wird auf dem Ring angezeigt und der Wiedergabepegel blinkt auf beiden Seiten.

Sie können den einstellbaren Wertebereich der kleinsten Wiedergabepunkt auf 1 und die vollen Kreisanzeige auf 23 einstellen.

- 4) MODE 4 Der Wiedergabepegel blinkt auf dem Ring.
- 5) MODE 5 Er ist immer eingeschaltet. Sie können die Helligkeit im Bereich von 1 bis 100 einstellen.
- 6) MODE 6 Er blinkt in Abhängigkeit zur eingestellten Geschwindigkeit. Sie können die eingestellte Geschwindigkeit im Bereich von 1 (schnelles Blinken) bis 100 (langsames Blinken) anpassen.
- 7) MODE 7 Es wird die Wiedergabepunktanzeige ähnlich zum Trail-Effekt angezeigt.
- 8) MODE 8 Er leuchtet auf, wenn das Jog-Rad berührt wird.
- **9. TAP-Taste:** Diese Taste wird zum manuellen Einstellen der BPM-Werte verwendet. Tippen Sie im manuellen BPM-Modus auf diese Taste, um den Beat des aktuellen Tracks einzustellen. Halten Sie die TAP-Taste für 1 Sek. gedrückt, um "Auto BPM" zu aktivieren.
- 10. Pitch Bend Tasten: Bei gedrückter Taste wird das gewünschte Tempo einer CD verringert oder erhöht und es wird wieder zur ursprünglichen Tempo zurückgekehrt, wenn die Taste losgelassen wird.

## **11. SAMPLE-Taste:**

- a Drücken Sie die SAMPLE-Taste, um den Sample-Modus einzustellen (LED blinkt).
- b Drücken Sie erneut diese Taste und drücken Sie anschließend die gewünschte BANK-Taste, um den Sample-Loopmodus einzustellen (LED leuchtet).
- c Drücken Sie die erneut die SAMPLE-Taste, um die Samplefunktion abzubrechen.
- d Wenn der Sample-Modus eingestellt ist, dann wird der Sampler die Musik dazumischen.
- **12. BANK-Tasten 1-4:** Mit diesen Tasten werden entweder vier Cue-Punkte oder vier Samples gespeichert. Jede Bank-Taste kann entweder ein Sample oder einen Cue-Punkt speichern. Drücken Sie die Sample-Taste, um Ihre programmierten Samples abzuspielen und drücken Sie anschließend die Taste Bank programmieren. Der gespeicherte Cue-Punkt wird zu einem Sample, wenn Sie zur Wiedergabe auf eine andere CD oder ein anderes USB-Gerät wechseln.

## **13. SAVE- Tasten: Diese Taste kann auf zwei verschiedene Arten eingesetzt werden:**

- a. Aktivieren Sie mit dieser Taste den Speicher-Modus. Die LED der Save-Taste leuchtet, wenn er aktiv ist. Nachdem der Speichern-Modus aktiviert wurde, drücken Sie die gewünschte Bank-Taste, um Ihren Cue-Punkt oder Ihre Wiedergabe-Loop zu speichern.
- b. Um Ihre Loops und Cue-Points in den BANKS für das nächste Mal im System-Speicher zu speichern, halten Sie die SAVE-Taste für 1 Sek. gedrückt.

HINWEIS: RECALL MEMORY - Speichern von 2000 programmierten Cue-Punkten in 500 Tracks für CD und 4 Cue-Punkten pro Track im USB-Gerät. Diese Einstellung kann jederzeit abgerufen werden, auch wenn eine Audioquelle entfernt und zu einem späteren Zeitpunkt erneut geladen wurde.

Abrufen des Bank-Speichers bei CD/USB-Gerät: 1) Drehen Sie die TRACK-Drehregler, um den Track zu wählen, der mit den BANKS und "Load Cues" auf dem VFD angezeigt wird. Drücken Sie zum Laden MIDI-PLAYER A (Y) oder drücken Sie MIDI PLAYER B (N), um ihn nicht zu laden. Oder 2) Drücken Sie die SAVE-Taste. Die LED leuchtet auf und drehen Sie den TRACK-Drehregler, um den Track mit BANKS zu wählen, den Sie abrufen möchten.

- 14. CLEAR-Taste: Drücken Sie die CLEAR-Taste, die LED leuchtet auf oder halten Sie die CLEAR-Taste, um die BANK-Tasten zu wählen, die Sie löschen möchten.
- **15. PLAY/PAUSE-Taste:** Mit jedem Tastendruck wechseln Sie von Wiedergabe zu Pause oder von Pause zu Wiedergabe.
- 16. CUE-Taste: Wenn Sie während der normalen Wiedergabe diese Taste drücken, wird zum zuletzt gesetzten Cue-Punkt gesprungen. Wenn die Wiedergabe angehalten wurde, setzen Sie durch Drücken der Cue-Taste einen neuen Cue-Punkt. Halten Sie die Cue-Taste gedrückt, die Cue-Wiedergabe wird aktiviert, bis Sie die Taste wieder loslassen.
- 17. CUE PLAY-Taste: Drücken Sie die Taste, um zum Cue-Punkt zurückzukehren und die Wiedergabe sofort zu starten. Sie können auch die Taste antippen, um ein BOP-Effekt zu erzeugen.

## **18. Suchtasten-Tasten:**

- Mit dieser Suchtaste können Sie einen Track schnell rückwärts durchsuchen.
- **Mit dieser Suchtaste können Sie einen Track schnell vorwärts durchsuchen.**
- 19. Nächster Track-Taste: Drücken Sie diese Taste entweder während der Wiedergabe eines Tracks oder im Pause-Modus, um den nächsten Track für die Wiedergabe zu suchen. Die "NEXT TRACK"- Anzeige blinkt. Nun können Sie den FOLDERoder TRACK-Drehregler drehen, um für den nächsten Track zu suchen. Drücken Sie PRESET, wenn Sie den gewünschten Track gefunden haben.
- **20. TRACK-Drehregler:** Dieser Drehregler hat drei Funktionen.
	- a. Der Drehregler wird zum Auswählen eines Tracks verwendet. Durch Drehen des TRACK-Drehreglers wird vorwärts oder rückwärts zum nächsten Track gesprungen.
- b. Gedrückt halten und Drehen des TRACK-Drehreglers springt schnell um 10 Tracks pro Tastendruck vorwärts oder rückwärts durch die Tracks.
- c. Drücken Sie den TRACK-Drehregler, um zu Dateiname/Titel (ID3)/Künstler (ID3)/Album (ID3)/Genre (ID3) auf dem VFD zu wechseln.
- **21. REV.-Drehregler:** Aktivieren der Reverse-Funktion gibt den Track oder Sampler in entgegengesetzte Richtung wieder. Erneutes Drücken der Taste deaktiviert die Funktion.
- 22. FOLDER-Drehregler: Drehen Sie den FOLDER-Drehregler, um den gewünschten Ordner zu suchen.
- **23. EJECT:** Ein Tastendruck auf diese Taste wirft die CD aus. EJECT funktioniert nur, wenn sich das Ger‰t im Cue- oder Pause-Modus befindet. Dadurch wird ein versehentliches Auswerfen der Disc im Wiedergabe-Modus verhindert.
- **24. RELOOP:** Wenn Sie einen nahtlosen Loop erzeugt haben, sich der CD-Player aber nicht im Loop-Modus befindet, können Sie durch Drücken der RELOOP-Taste nahtlosen Loop-Modus sofort reaktivieren. Drücken Sie die OUT-Taste, um den Loop zu verlassen. Im VFD-Display wird RELOOP angezeigt, wenn die Reloop-Funktion verfügbar ist. Halten Sie im Loop-Modus die OUT-Taste gedrückt. Die OUT/RELOOP-LED blinkt und "OUT EDIT" wird auf dem VFD angezeigt. Jetzt können Sie mit dem Jog-Rad den Out-Punkt bearbeiten. Drücken Sie anschließend die OUT-Taste erneut, um die Bearbeitung zu beenden.
- 25. OUT: Mit dieser Taste wird der Endpunkt des Loops festgelegt. Drücken Sie die Taste IN, um den Startpunkt des Loops zu setzen. Drücken Sie anschließend die Taste OUT, um den Endpunkt des Loops festzulegen. Der Loop wird nun so lange wiedergegeben, bis Sie die OUT-Taste erneut drücken.
- 26. **IN:** Mit dieser Funktion können Sie ohne Unterbrechung der Wiedergabe einen Cue-Punkt setzen. Die Taste setzt auch den Startpunkt eines nahtlosen Loops.

## **27. EFFECT- und HOLD-Taste**

- i) HOLD Mit dieser Taste können Sie neue Parameter einstellen und sperren, die Sie auf die Effekte anwenden möchten. Wenn die HOLD-Funktion aktiviert wurde, leuchtet diese Taste. Wenn die Hold-Funktion nicht aktiviert wurde, werden an den Effekt-Parametern vorübergehend keine Änderungen vorgenommen.
- ii) PARAMETER TIME Mit dieser Taste wird der Parameterzeitwert eingestellt. Sie können auch den TIME-Drehregler drücken. Die LED leuchtet auf. Drehen Sie das Jog-Rad, um den Parameterzeitwert einzustellen.
	- Wenn die Hold-Funktion nicht aktiviert wurde, werden an den Effekt-Parametern vorübergehend keine ƒnderungen vorgenommen.
	- y W‰hrend der aktivierten Hold-Funktion wird die automatische Beat-Synchronisierung ausgeschaltet.
- ECHO Diese Taste aktiviert oder deaktiviert den Echo-Effekt. Der Echo-Effekt fügt Ihrem Ausgangssignal ein Echo hinzu.

FLANGER - Diese Taste aktiviert oder deaktiviert den Flanger -Effekt. Der Flanger-Effekt verzerrt das Ausgangssignal und schafft eine ähnliche Wirkung auf die Frequenz durch Verzögerung.

FILTER- Diese Taste aktiviert oder deaktiviert den Filter -Effekt. Der Filter-Effekt passt den Originalton an, um eine andere tonale Definition hinzuzufügen.

PARAMETER RATIO - Mit dieser Taste wird der Wert des Parameterverhältnisses eingestellt. Sie können auch den RATIO-Drehregler drücken. Die LED leuchtet auf. Drehen Sie das Jog-Rad, um den Wert des Parameterverhältnisses einzustellen.

AUTO LOOP - Aktivieren Sie mit dieser Taste die Funktion "Auto Loop". Drücken Sie die IN-Taste. Der OUT-Punkt wird entsprechend zum BPM-Wert automatisch gefunden.

- **28. MIDI A/B:** Schalten Sie im MIDI-Modus mit dieser Taste zwischen PLAYER A/B um.
- 29. SGL/CTN: Schaltet zwischen der "Single" und "Continuous" Trackwiedergabe um (Alle Tracks der Reihe nach). Diese Funktion arbeitet auch im Relay-Modus. Mit dieser Taste können Sie auch die "Auto Cue"-Funktion ein- oder ausschalten, indem Sie sie für mindestens 1 Sek. gedrückt halten.
- **30. TIME:** Mit dieser Taste schalten Sie das Display zwischen den verschiedenen Zeit-Anzeigemodi um: bereits abgespielte Trackzeit, noch verbleibende Trackzeit und gesamte noch verbleibende Zeit.
- **31.**  $\blacksquare$   $\blacksquare$ : Wählen Sie mit dieser Taste FX SYNC oder LOOP SET.

FX SYNC – Wählt die Verzögerungszeit eines Effekts zum Beat der Musik. Die Beat-Verzögerungswerte sind 1/4, 1/2, 3/4, 1/1, 2/1 und 4/1. Halten Sie zum Ausschalten von "Auto Beat Sync" die Taste wie für 1 Sek gedrückt.

LOOP SET - Wenn die Loop-Funktion aktiviert wurde, wählen Sie den Beat 1/2, 1, 2, 4, 8, 16 (1 Balken = 4 Beat), an dem Sie Ihre Loop beenden möchten.

**32. SHIFT:** Halten Sie die SHIFT-Taste gedrückt, um ein eine zweite Funktion aufzurufen.

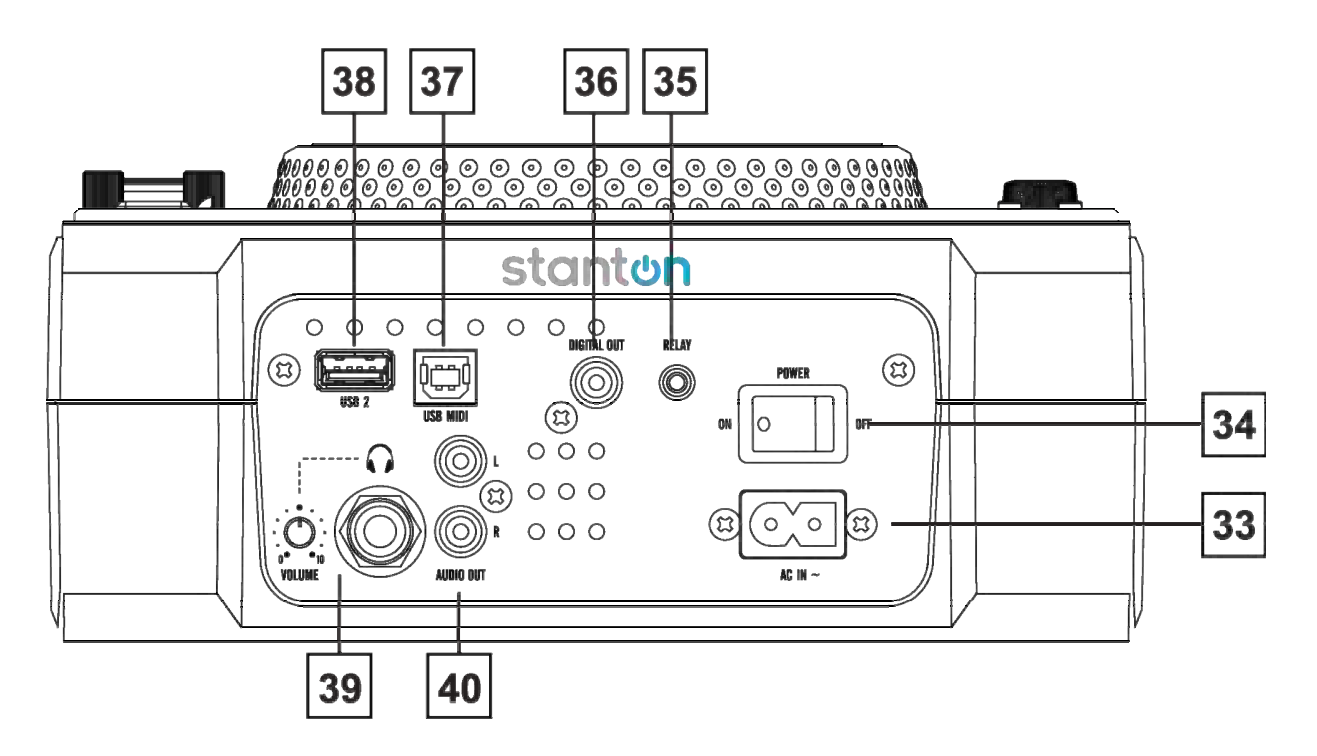

- **33. Netzbuchse:** Anschluss des Netzkabels.
- 34. Netzschalter: Schaltet das Gerät ein und aus.
- 35. RELAY-Buchse: Mittels der RELAY-Buchse können zwei CD-Player abwechselnd wiedergeben. Wenn Sie ein Mischpult anschließen, das einen automatischen Fader-Start unterstützt, können Sie auch die Wiedergabe über den Crossfader des Mischpults weiterleiten.
- 36. DIGITAL OUT: Verwenden Sie diesen Anschluss für nahezu perfekte Kopien Ihrer Musik auf eine Minidisc, CD-R oder ein anderes digitales Aufnahmegerät.
- **37. USB MIDI-Port:** Schlieflen Sie an diese Buchse einem Computer oder einen Host-USB-Player an.
- **38. USB2 Port:** In diesen USB-Port stecken Sie Ihren USB-Massenspeicher ein.
- 39. Kopfhörerbuchse und Lautstärkeregler: An diese Buchse werden Ihre Kopfhörer angeschlossen und der Lautstärkeregler für den Kopfhörer befindet sich daneben.
- **40. AUDIO OUT L u. R:** Audio-Signalausgang: Verbinden Sie den analogen Ausgang mit einem Stereo RCA-Kabel mit einem Line Level-Eingang des Mischpults.

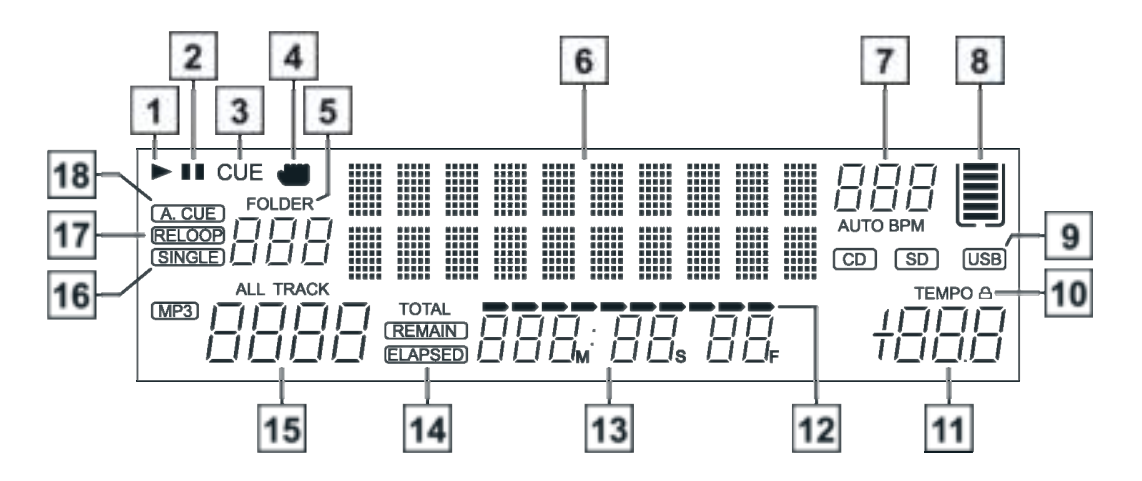

- 1. Wiedergabe-Symbol: Das Wiedergabe-Symbol leuchtet auf, wenn sich das Gerät im Wiedergabe-Modus befindet.
- 2. **Pause-Symbol:** Das Pause-Symbol leuchtet auf, wenn sich das Gerät im Pause-Modus befindet.
- 3. CUE: Diese Anzeige leuchtet auf, wenn sich das Gerät im Cue-Modus befindet und sie blinkt jedes Mal auf, wenn ein neuer Cue-Punkt gesetzt wird.
- 4. **HAND-Symbol:** Erscheint, wenn das Jog-Rad berührt wird.
- **5. FOLDER:** Zeigt an, in welchem Ordner Sie sich befinden.
- **6. Textfeld:** Zeigt den Name des Tracks und des Albums an, wenn ein MP3-Track geladen wurde.
- **7. BPM:** Zeigt den BPM-Wert des aktuellen Tracks an. AUTO BPM: Zeigt an, dass der "AUTO BPM"-Zähler aktiviert wurde.
- 8. Pufferspeicher-Füllung: Diese Anzeige bedient zwei Funktionen. Der Behälter stellt den Zustand des Cue-Speichers dar. Ein voller Behälter zeigt an, dass der Cue-Speicher voll ist. Die fünf Balken des Speicherbehälters stellen den digitalen Puffer dar. Jeder Balken steht für 2 Sekunden. Die Suchfunktionen funktionieren nicht, bis alle Balken angezeigt werden.
- 9. **CD/USB:** Zeigt an, welcher Port aktiv ist. Wählen Sie mit der Quellen-Auswahltaste den gewünschten Port.
- **10. TEMPO-Sperre:** Zeigt an, dass die TEMPO-Sperre-Funktion aktiv ist.
- **11. PITCH-Wert:** Zeigt die Stellung des Pitch-Schiebereglers als Prozentwert an.
- **12. ZEIT-Balkenanzeige:** Zeigt visuell die Wiedergabezeit eines Tracks oder einer Disc proportional an. Dieser Balken beginnt zu blinken, wenn ein Track beendet wurde.
- **13. ZEIT-Anzeige in Ziffern** Zeigt die Zeit in Minuten, Sekunden und Frames an. Es wird entweder die gespielte, gesamte oder die noch verbleibende Wiedergabezeit Zeit eines Tracks oder der gesamten Disc angezeigt. Die angezeigte Zeit hängt von der gewählten Zeitfunktion ab. Die gewählte Zeitfunktion wird über der ZEIT-Anzeige in Ziffern als gesamte verbleibende, die verbleibende oder die verstrichene Track-Zeit angezeigt.
- **14. REMAIN/ELASPED:** Wenn REMAIN im VFD-Display angezeigt wird, wird die verbleibende Zeit des aktuellen Tracks angezeigt. Wenn ELAPSED im VFD-Display angezeigt wird, wird die bereits gespielte Zeit des aktuellen Tracks angezeigt.
- 15. **TRACK:** Zeigt den aktuell ausgewählten oder gespielten Track an.
- **16. SINGLE:** Zeigt an, dass nur ein Track wiedergegeben wird. Der Track wird einmal wiedergegeben und anschlieflend wird in den CUE-Modus zurückgekehrt. Wenn die SINGLE nicht leuchtet, gibt das Gerät alle Tracks wieder.
- **17. RELOOP:** Wird angezeigt, wenn ein vorhanden ist und ob dieser Loop erneut gespielt werden kann.
- 18. AUTO CUE: Zeigt an, ob die "Auto Cue" aktiviert ist. Halten Sie die SGL/CTN-Taste für 1 Sek. gedrückt, um "Auto Cue" zu aktivieren oder deaktivieren.

#### **Media Wallet:**

Media Wallet ist ein Datenbank-Management-Softwareprogramm, mit dem Sie die Medieninhalte auf Ihren USB-Laufwerken vorbereiten können und dass das Durchsuchen Ihrer Dateien nach Titel, Künstler, Album und Genre ermöglicht.

**Installation:** Beachten Sie zur Installation der Datenbank-Management-Software auf Ihrem Computer die folgenden Abbildungen.

Download auf www.stantondj.com verfügbar

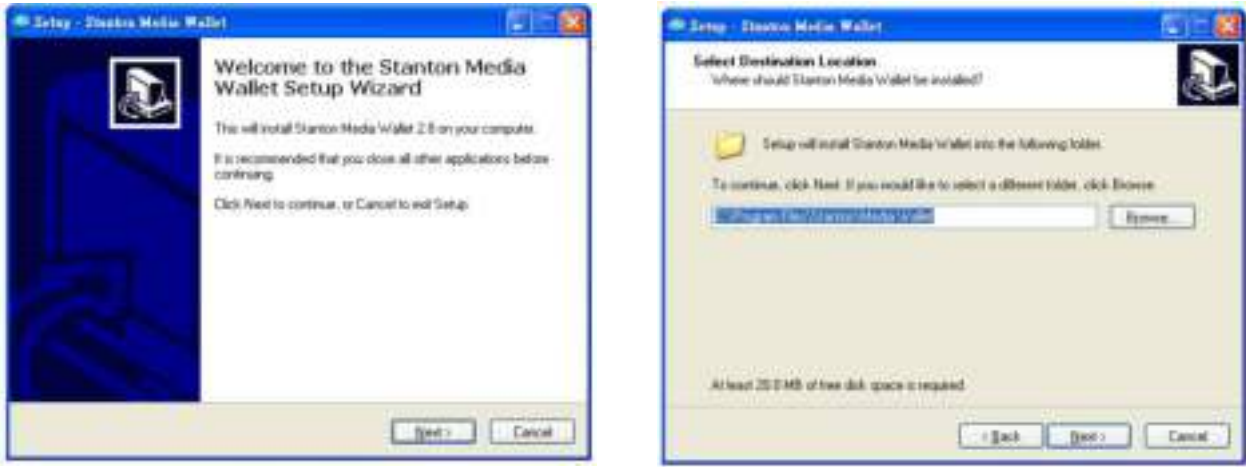

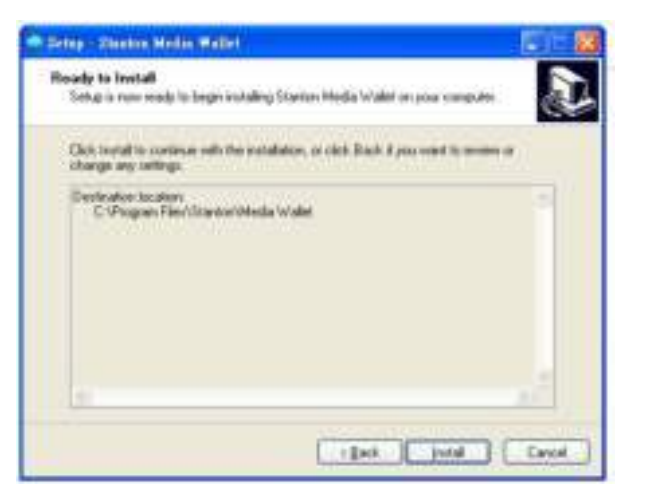

SCHRITT 3: Klicken Sie auf "Install" (Installieren). SCHRITT 4: Verarbeitung

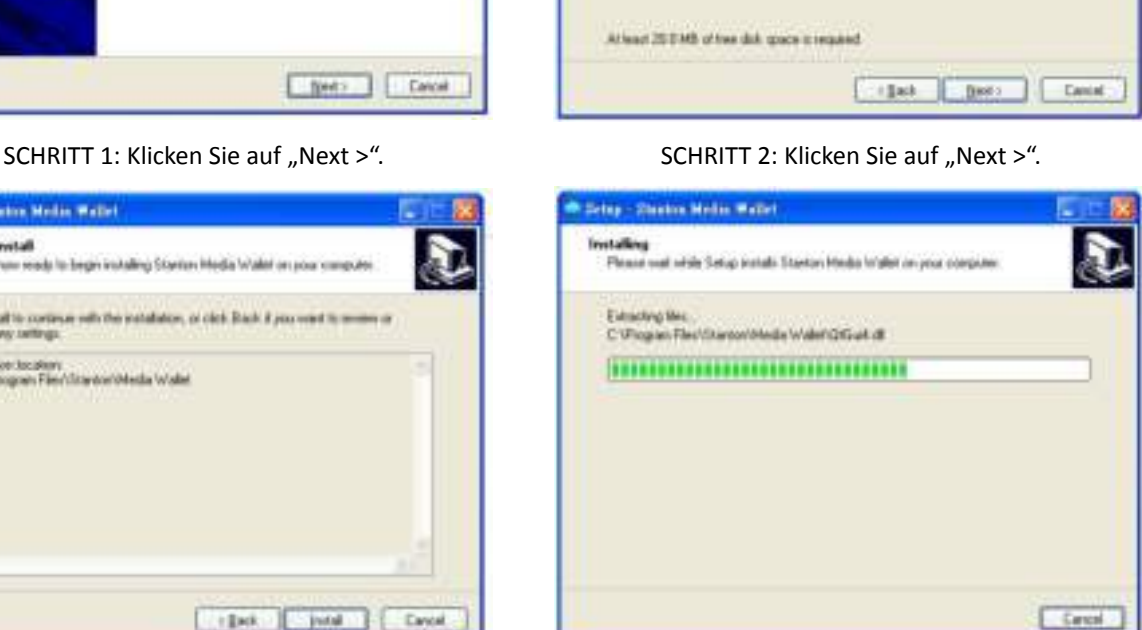

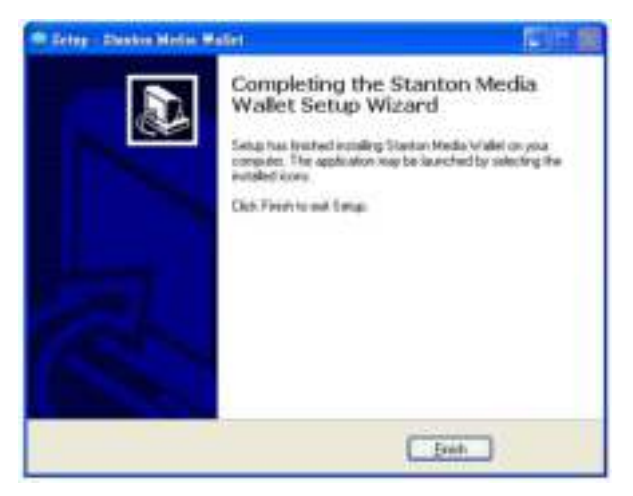

SCHRITT 5: Klicken Sie auf "Finish" (Abschließen).

Der Datenbank-Ersteller scannt Ihre USB-Festplatte und erstellt Datenbank-Dateien, um die Dateien in Ihrer Lieblingsmusik-Bibliothek zu suchen.

Scannen und Erstellen: Beachten Sie die folgenden Abbildungen zum Scannen und Erstellen der Datenbank.

Hinweis für Vista-Nutzer: Bitte klicken Sie mit der rechten Maustaste auf das Symbol und wählen Sie "Als Administrator ausführen". Download auf www.stantondj.com verfügbar

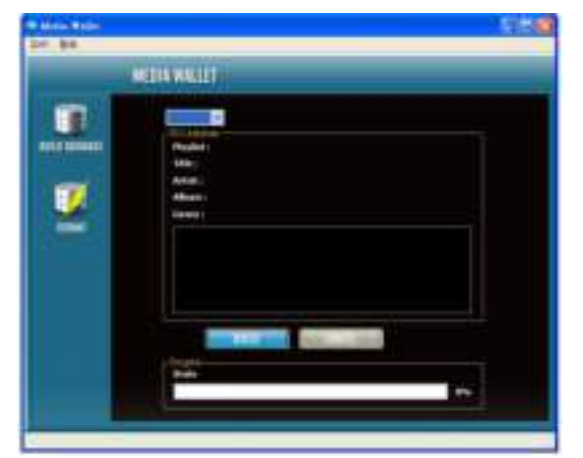

SCHRITT 1: Wählen Sie die gewünschte USB-Festplatte und klicken Sie auf "Build" (Erstellen)

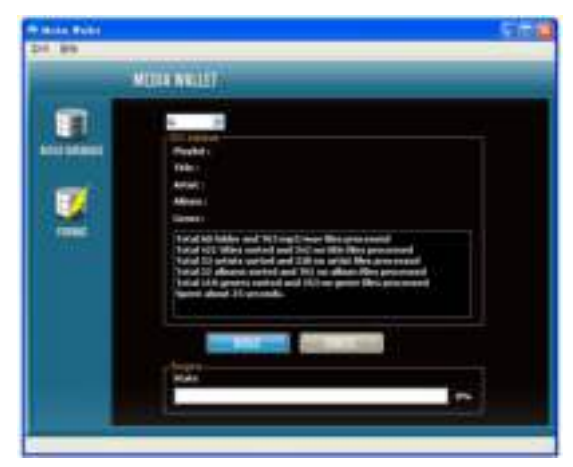

STEP2: processing

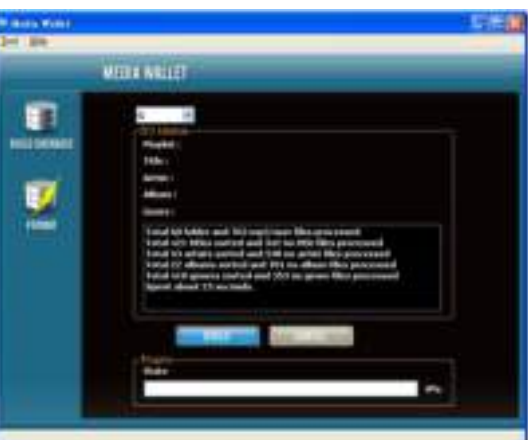

STEP3: complete

## **WIEDERGABELISTE:**

- 1. Halten Sie die PRESET-Taste gedrückt, um das interne Menü aufzurufen und drehen Sie den FOLDER-Drehregler, um das Wiedergabeliste-Menü zu suchen.
- 2. Wählen Sie mit dem TRACK-Drehregler "Normal/Titel/Künstler/Album/Genre" (nur für USB). Drücken Sie die PRESET-Taste erneut, um Ihre Einstellung zu speichern und um das Menü zu verlassen.
	- Bsp.: Auswahl von "Künstler"
	- a. Halten Sie den FOLDER-Drehregler gedrückt und drehen Sie ihn, um mittels des ersten Buchstabens des Albums den gewünschten Ordner zu wählen. Die Alben sind alphabetisch sortiert (in dieser Reihenfolge: A, B, C, ...).
	- b. Drehen Sie den FOLDER-Drehregler oder halten Sie den FOLDER-Drehregler gedrückt und drehen Sie das Jog-Rad, um den nächsten "Künstler" zu wählen.
	- c. Durch jedes Drücken des TRACK-Drehreglers können Sie die ID3 des Tracks anzeigen.
	- d. Drehen Sie den TRACK-Drehregler oder halten Sie den TRACK-Drehregler gedrückt und drehen Sie das Jog-Rad, um den gewünschten Track zu wählen.

#### **SYSTEMANFORDERUNGEN:**

- CPU: intel Pentium 4, 1 GHz Prozessor, Intel Centrino Mobile Technology 1.6 GHz oder höher.
- y RAM: 512 MB
- Festplattenplatz: 100MB freier Festplattenspeicher erforderlich
- BS: Microsoft Windows XP XP3, Vista SP2

## **MIDI-Map (Hexadezimal)**

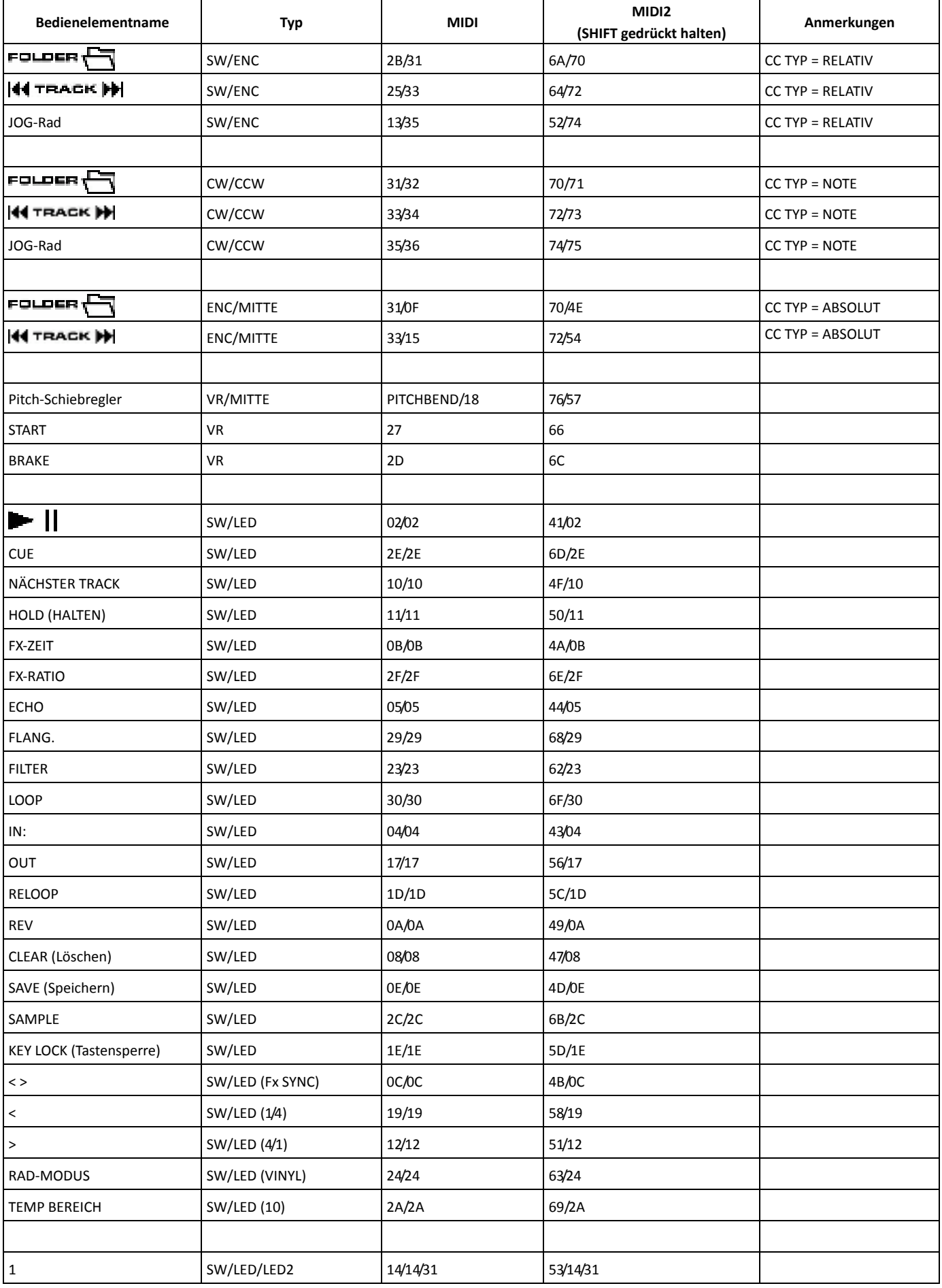

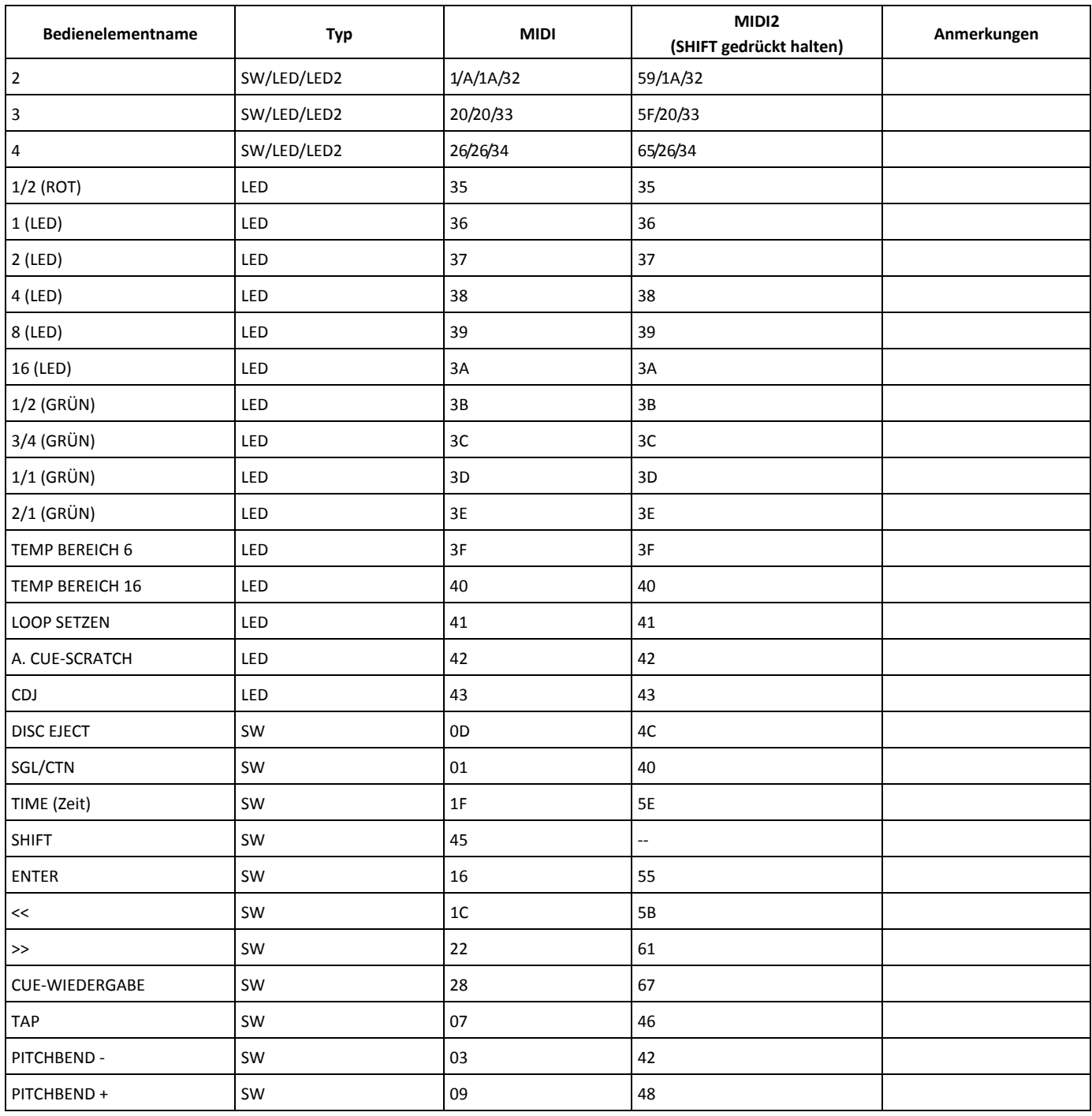

### **CC-ABSOLUT (VR):**

"Control Change"-Nachrichten werden mit dem Status 0xBn gesendet, wobei n den Kanal des angegebenen CC-Controllers angibt. Deswegen wird die Controller-MIDI-ID zusammen mit dem Kanal und der CC-Nummer angezeigt. Der Wert von 0x00 bis 0x7F bezieht sich direkt auf den Platz des Controllers.

## **CC-RELATIV (ENC):**

"Control Change"-Nachrichten haben den Status 0xBn, wobei n den Kanal des angegebenen CC-Controllers angibt. Deswegen wird die Controller-MIDI-ID zusammen mit dem Kanal und der CC-Nummer angezeigt. Der Wert 0x40 zeigt die ƒnderung im Controller an. Dies ist ein Offset zu 0x40 in der "Einerkomplement"-Schreibweise.

Eine Nachricht mit den Daten 0x43 zeigt eine positive Veränderung von 3 an.

Eine Nachricht mit den Daten 0x31 zeigt eine negative Veränderung von 15 an.

## **SCHALTER EIN/AUS (SW,MITTE, CW u. CCW):**

Diese Nachrichten werden für Schalter verwendet.

"Control Change"-Nachrichten werden mit dem Status 0x9n geschickt. SCHALTER EIN und AUS haben die Werte 0x7F und 0x00, wobei n der Kanal ist.

## **LED EIN/AUS (LED):**

Diese Nachrichten werden für LEDs verwendet.

"Control Change"-Nachrichten werden mit dem Status 0x9n geschickt. LED EIN und AUS haben die Werte 0x7F und 0x00, wobei n der Kanal ist.

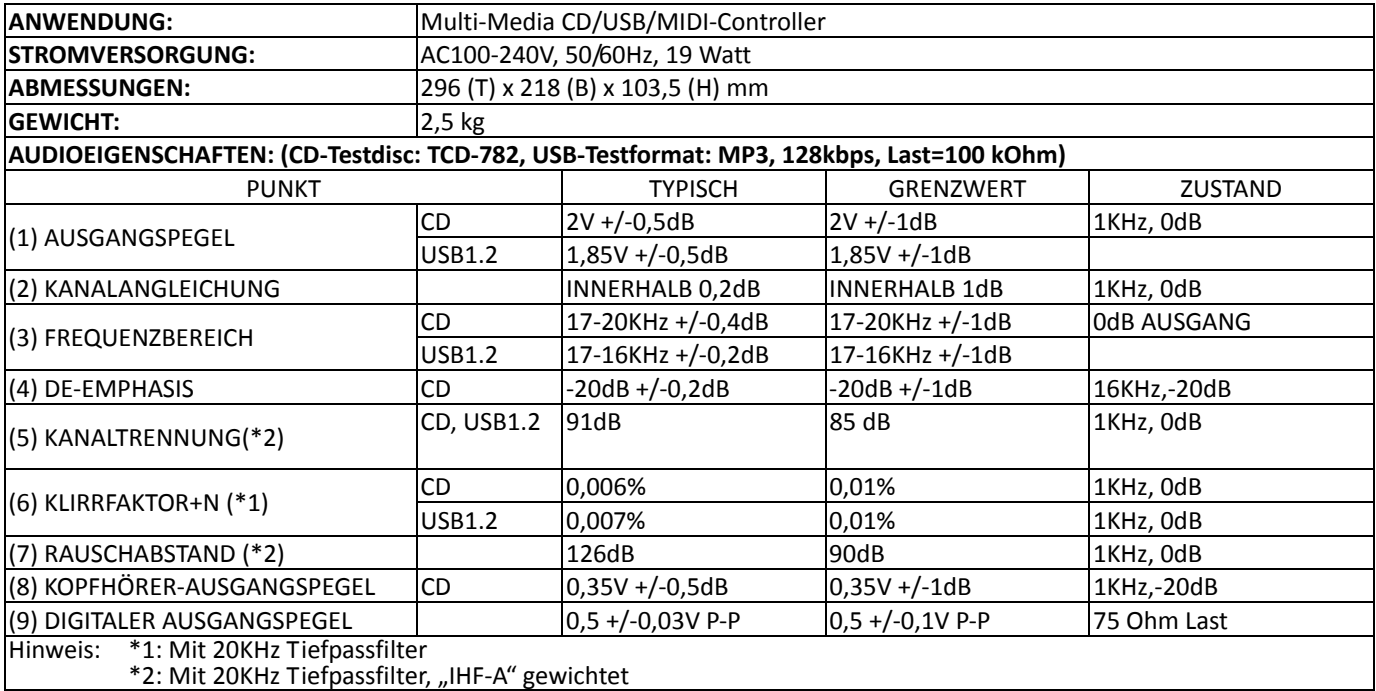

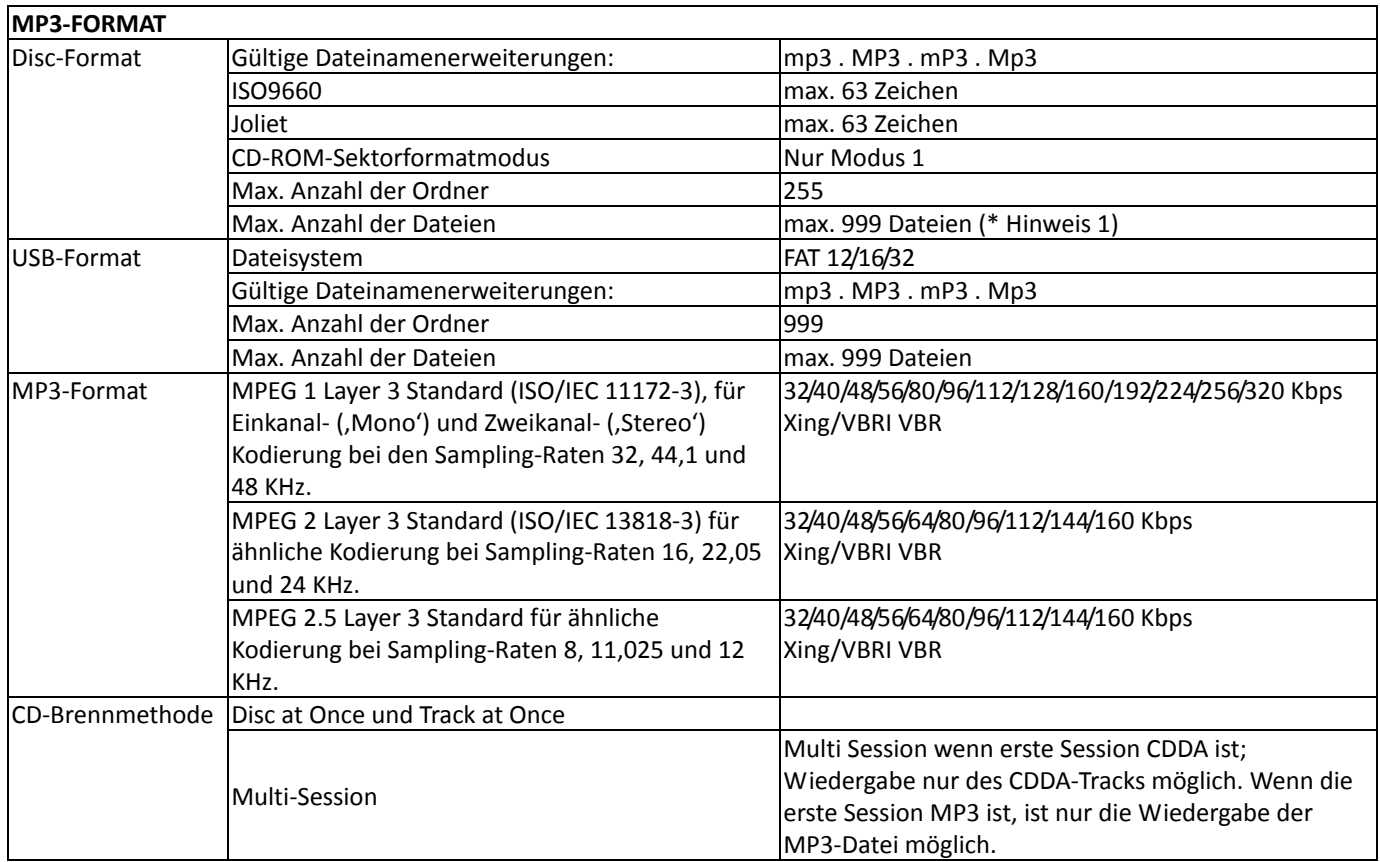

\* Hinweis 1: max.255 Dateien pro Ordner erlaubt

<span id="page-17-0"></span>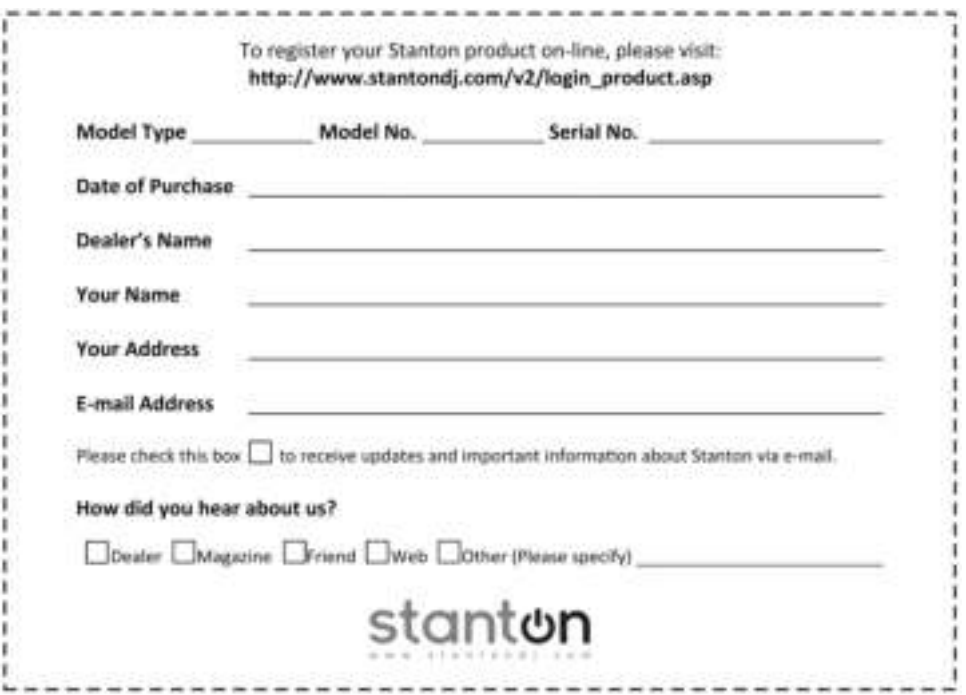

#### $V$ ielen Dank für die Wahl von [Stanton](#page-17-0)!

Ihre Zufriedenheit ist für uns sehr wichtig. Wir stehen stolz hinter der Qualität unserer Arbeit und schätzen, dass Sie Ihr Vertrauen schenken. Die Registrierung Ihres Produkts wird uns helfen, Sie über unsere neuesten Fortschritte auf dem Laufenden zu halten.

#### **Garantieleistung in den Vereinigten Staaten:**

Wenden Sie sich bitte kann den technischen Support von Stanton, BEVOR Sie das Produkt einschicken. In einigen Fällen kann das Team unseres technischen Supports Ihr Problem sofort beheben und Ausfallzeiten durch Lieferverzögerungen vermeiden. Wenn der technische Support allerdings feststellt, dass eine Reparatur notwendig ist, bitte rufen Sie uns unter +1 954.316.1500 (Option 3) an, damit Sie eine Rückgabeauthorisationsnummer (RA-Nr.) erhalten, BEVOR Sie Ihr Produkt an uns schicken.

#### Garantieleistung außerhalb der Vereinigten Staaten:

Bitte setzen Sie sich bei einer Reparatur innerhalb der Gewährleistung mit dem autorisierten Stanton-Händler in Verbindung, bei dem Sie das Produkt erworben haben, und beachten Sie dessen Bedingungen für das Zurücksenden.

#### **Heben Sie Ihre Versandkartons und das Verpackungsmaterial auf!**

Verwenden Sie bitte für das schnellste und sicherste Rücksenden des Produkts an Stanton die Originalverpackung und das Verpackungsmaterial. Stanton ist nicht für

für Schäden verantwortlich, die während des Transports wegen schlechter oder unangemessener Verpackung entstanden sind. Bitte vergessen Sie nicht, Ihre Sendung zu versichern!

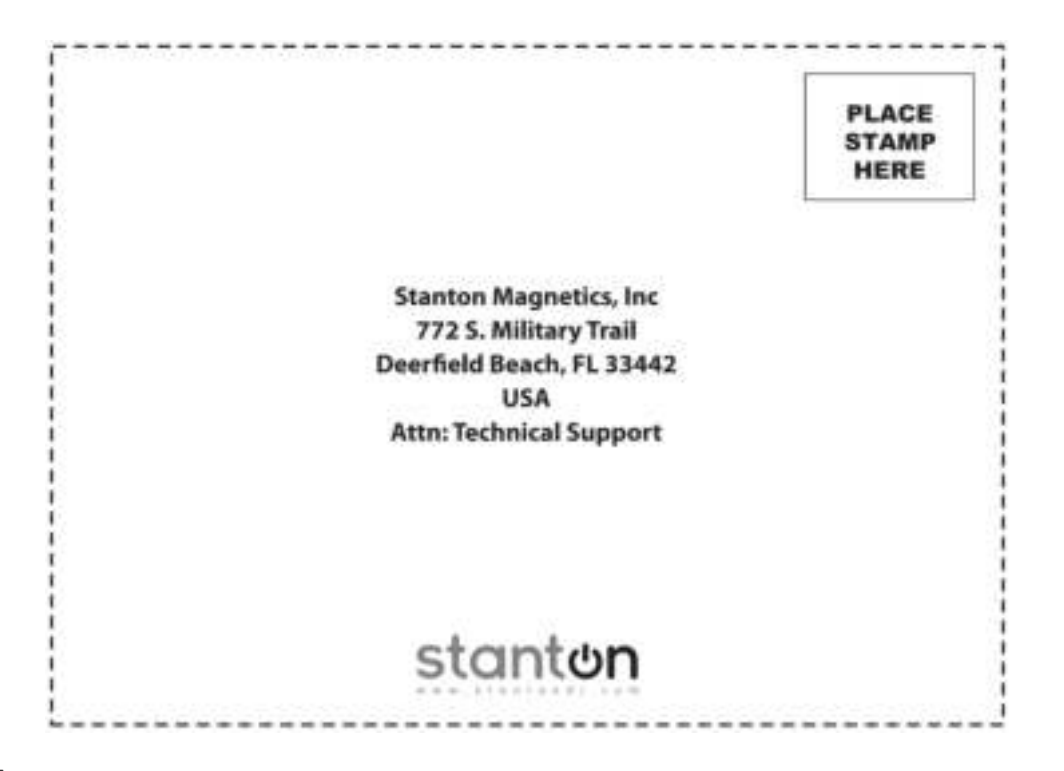

#### **Gew‰hrleistung**

Durch Stantons autorisierte Händler weltweit wird Stanton oder einer der autorisierten Vertriebshändler von Stanton außerhalb der Vereinigten Staaten von Amerika gebührenfrei alle Stanton-Produkte, die nach Ermessen der für die Reparatur oder für die Bereitstellung eines Ersatzgeräts zuständigen Stelle Material- oder Verarbeitungsfehler aufweisen, ein (1) Jahr lang ab Kaufdatum Reparaturen durchführen oder das defekte Produkt ersetzen. Ausnahmen dieser Gewährleistung:

Die Gewährleistung für mechanische Bauteile, die der normalen Abnutzung unterworfen sind, gilt für 30 Tage ab Kaufdatum oder für die folgende Zahl Schaltvorgänge für Schalter: 10.000 Schaltvorgänge.

Die Gewährleistung für alle Ersatzteile und Reparaturen von Stanton gilt 90 Tage ab dem Versand dieser Ersatzteile. Reparaturen, die aus der falschen Verwendung des Produkts, Änderungen, normaler Abnutzung oder einem Unfall resultieren, sind von dieser Gewährleistung ausgeschlossen.

#### **Rücksendung**

Autorisierte Stanton-Händler sind lediglich für den Verkauf und Vertrieb der Produkte in einem bestimmten Land autorisiert. Für alle Produkte, die eine Reparatur innerhalb der Gewährleistung oder einen Ersatz erfordern, müssen alle anfallenden Versandkosten bei der Rücksendung vollständig im Voraus bezahlt werden und sie müssen an den autorisierten Stanton-Händler in dem Land geschickt werden, in dem das Produkt erworben wurde. Bei einem Kauf über das Internet muss das Produkt an den autorisierten Stanton-Händler in dem Land zurückgeschickt werden, in dem der autorisierte Stanton-Händler seinen Geschäftssitz hat und nicht an den autorisierten Stanton-Händler in dem Land, in dem der Käufer wohnt und auch nicht an den Händler in dem Land, in das der Artikel geschickt wurde. Bei allen Rücksendungen an einen nicht autorisierten Händler oder an einen autorisierten Stanton-Händler, der nicht im Verkaufsland seinen Geschäftssitz hat bzw. an Händler, die, wie oben angeführt, nicht in Frage kommen, verliert diese Gewährleistung ihre Gültigkeit.

Bitte setzen Sie sich bei einer Reparatur innerhalb der Gewährleistung mit dem autorisierten Stanton-Händler in Verbindung, bei dem Sie das Produkt erworben haben, und beachten Sie dessen Bedingungen für das Zurücksenden.

Stanton übernimmt keine Verantwortung für Beschädigungen oder einen Verlust, der sich durch eine bestimmte Verwendung des Produkts ergibt. Stantons Gewährleistung übersteigt nicht den Kaufpreis, sei es, dass die Gewährleistung aus Gründen des Vertragsbruchs, der Fahrlässigkeit, der Verletzungen von Rechten Dritter oder der Produkthaftung resultieren. Stanton ist in keinem Fall verantwortlich für spezielle, zufällige oder wie auch immer hervorgerufene Folgeschäden (einschließlich vollständiger Ausfall der Verwendung des Geräts, Verlust von Gewinn und Schadenersatzansprüchen Dritter), sei es durch Fahrlässigkeit von Stanton oder auf andere Weise. In dem vom Gesetz gültigen Maß und unter Ausschluss der sonstigen oben angeführten Punkte lehnt Stanton die ausdrückliche oder stillschweigende Gewährleistung der Durchschnittsqualität oder Eignung für einen bestimmten Zweck ab.

Die oben angeführte Gewährleistung gibt Ihnen bestimmte Rechte. Möglicherweise besitzen Sie auch noch weitere Rechte, die sich abhängig vom Bundesstaat oder vom Land, in dem Sie leben, unterscheiden.

Falls es bezüglich der Gewährleistung von Produkten, die nicht unter die oben angeführte Gewährleistung fallen, zu Streitigkeiten kommen sollte, legen Sie gemäß den in der Gewährleistung aufgeführten allgemeinen Geschäftsbedingungen bei der Rücksendung des Produkts bitte eine schriftliche Erklärung bei.

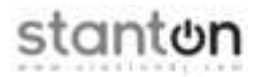

Copyright © 2011 Stanton Magnetics, Inc.

CMP.800 und STR8.150 sind Marken oder eingetragene Marker der Stanton Group.

Alle anderen Marken sind das Eigentum der entsprechenden Eigentümer, die in keiner Weise mit Produkten von Stanton DJ oder SC System in Verbindung stehen. Alle Informationen in diesem Handbuch können ohne Vorankündigung geändert werden.

LITS00074 04.05.2011